# Comand 2.0 Umbau V2

Von Rainer Höne – AudioComp Stand: 22-12-2002

### Vorwort:

Ich möchte hier an dieser Stelle schnell mal was vorwegnehmen , die hier im weiteren aufgeführten Umbauanleitungen wurden zum größten Teil von mir selber entwickelt und ausgiebig getestet. Natürlich habe ich auch einiges an Informationen einfließen lassen die ich in Zusammenarbeit mit anderen Usern verschiedener Internet - Foren herausgefunden habe, also dank an alle die in irgendeiner form mitgewirkt haben.

Ich muss ausdrücklich darauf hinweisen das ich keine Garantie für den Umbau übernehmen kann. Jeder sollte wissen was er tut und jeden schritt genau kontrollieren.

Für Schäden an eueren Geräten übernehme ich keine Haftung!

Wenn ihr den Umbau lieber nicht selber machen möchtet habt ihr natürlich auch die Möglichkeit den Umbau bei uns in Der Werkstatt durchführen zu lassen, dann habt ihr natürlich auch eine Garantie.

FA. AudioComp Von-der-Mark Str.51 47137 Duisburg Tel: 017 / 91 53 84 54 Fax: 0203/41 20 12 Email: webmaster@audiocomp.de

Für weitere Information und bei Fragen einfach mal ins Forum schauen:

www.audiocomp.de

## NO-CAN Umbau

Als erstes öffnet ihr die Unterseite des Comand Das sollte dann so aussehen:

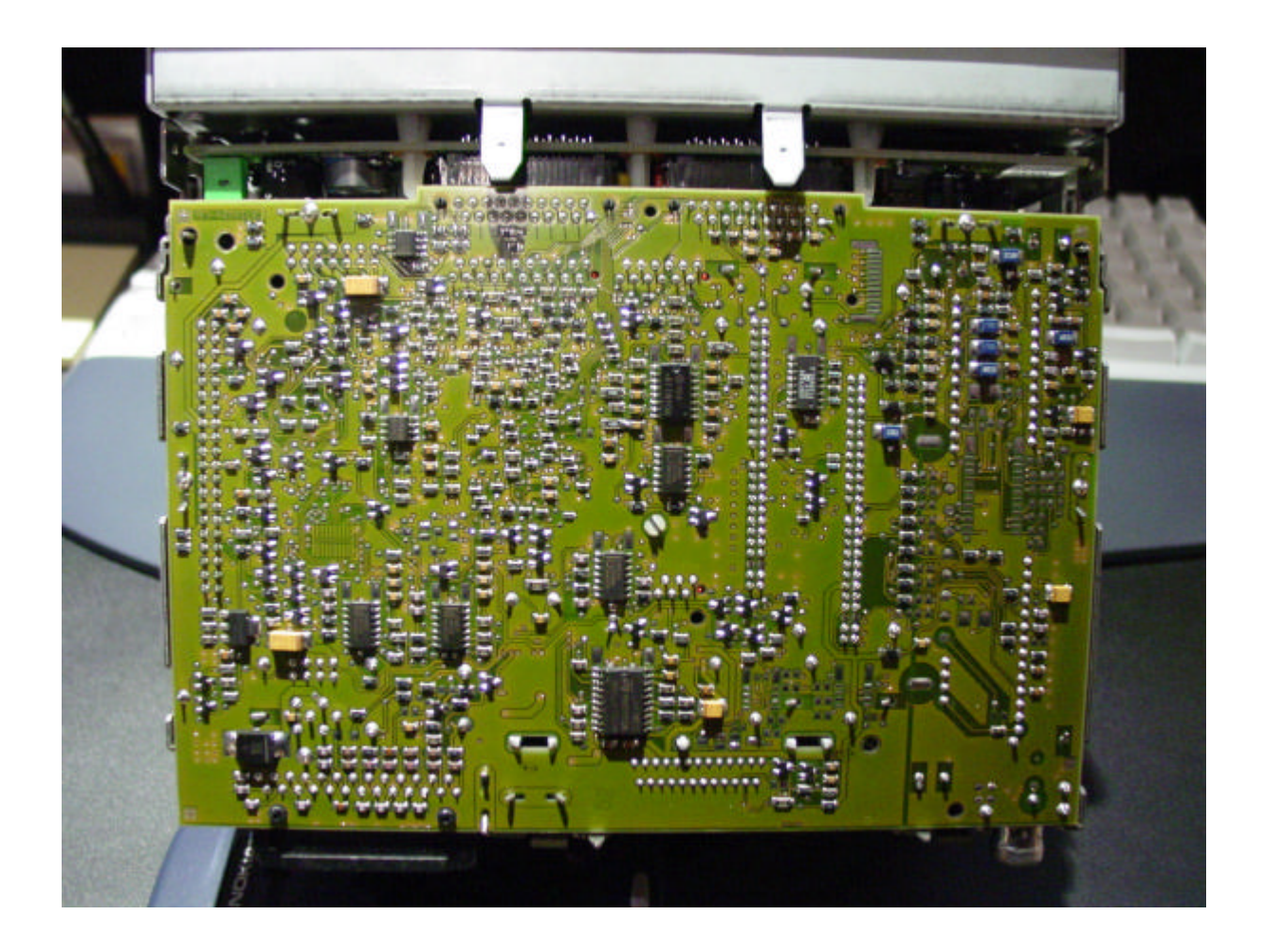

#### Der zu ändernde teil befindet sich unten Links:

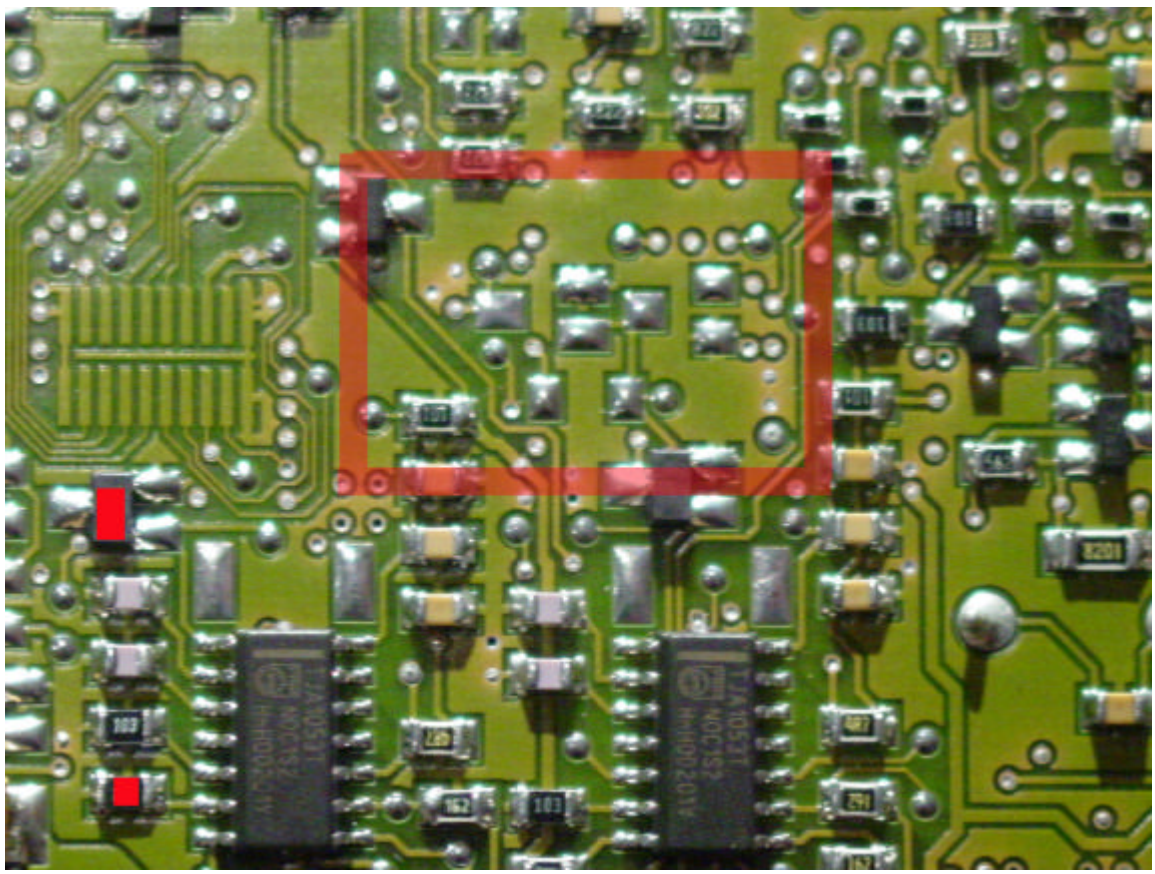

Die beiden Rot markierten Bauteile entfernen und im Roten Viereck Einlöten:

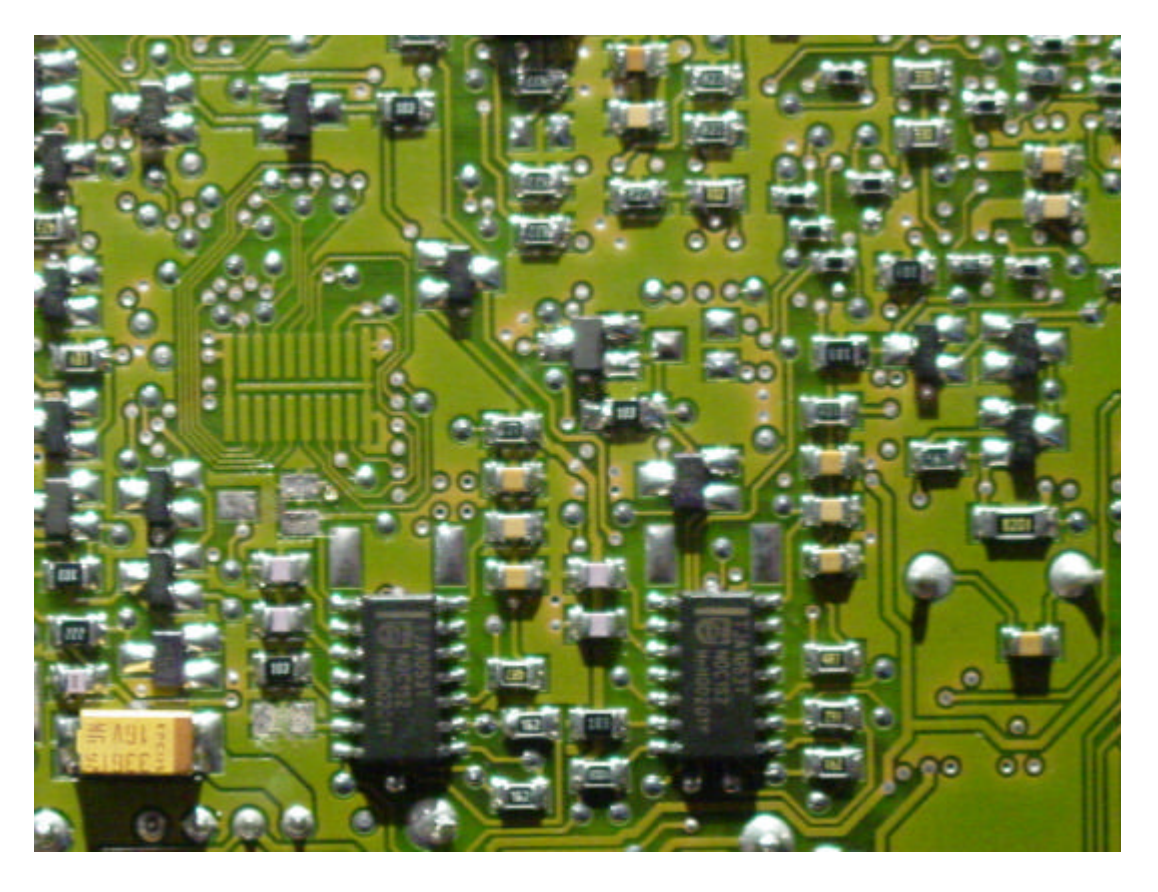

Jetzt sollte das Comand auf Zündung am ISO Stecker reagieren.

## Der Umbau der Tastenbeleuchtung:

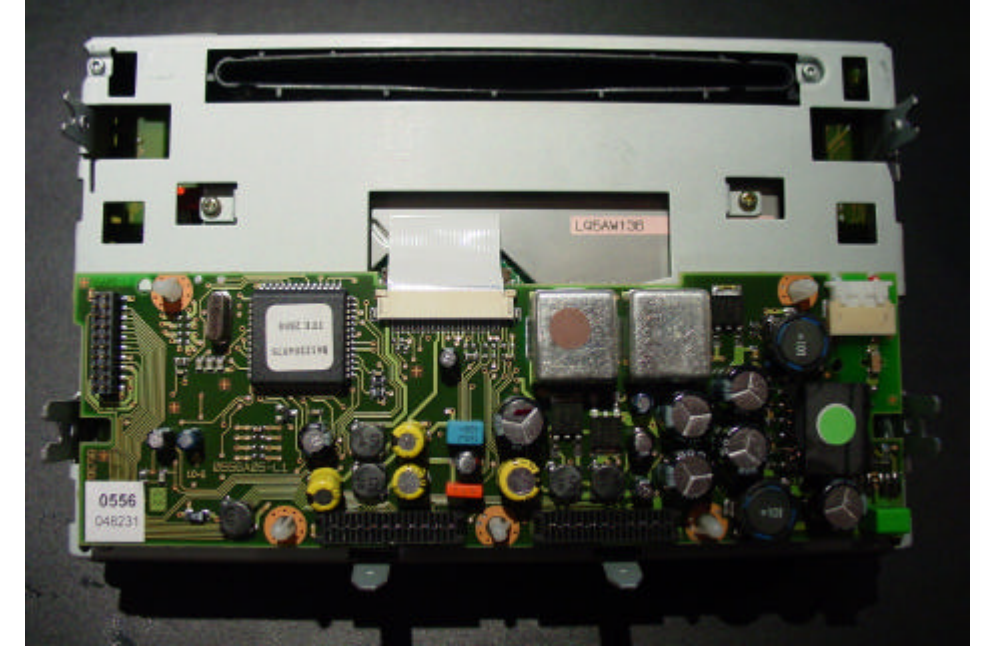

Als erstes das Tastenfeld/Display vom Comand abnehmen:

Dann an den Beiden Unteren Pins ein Kabel anlöten:

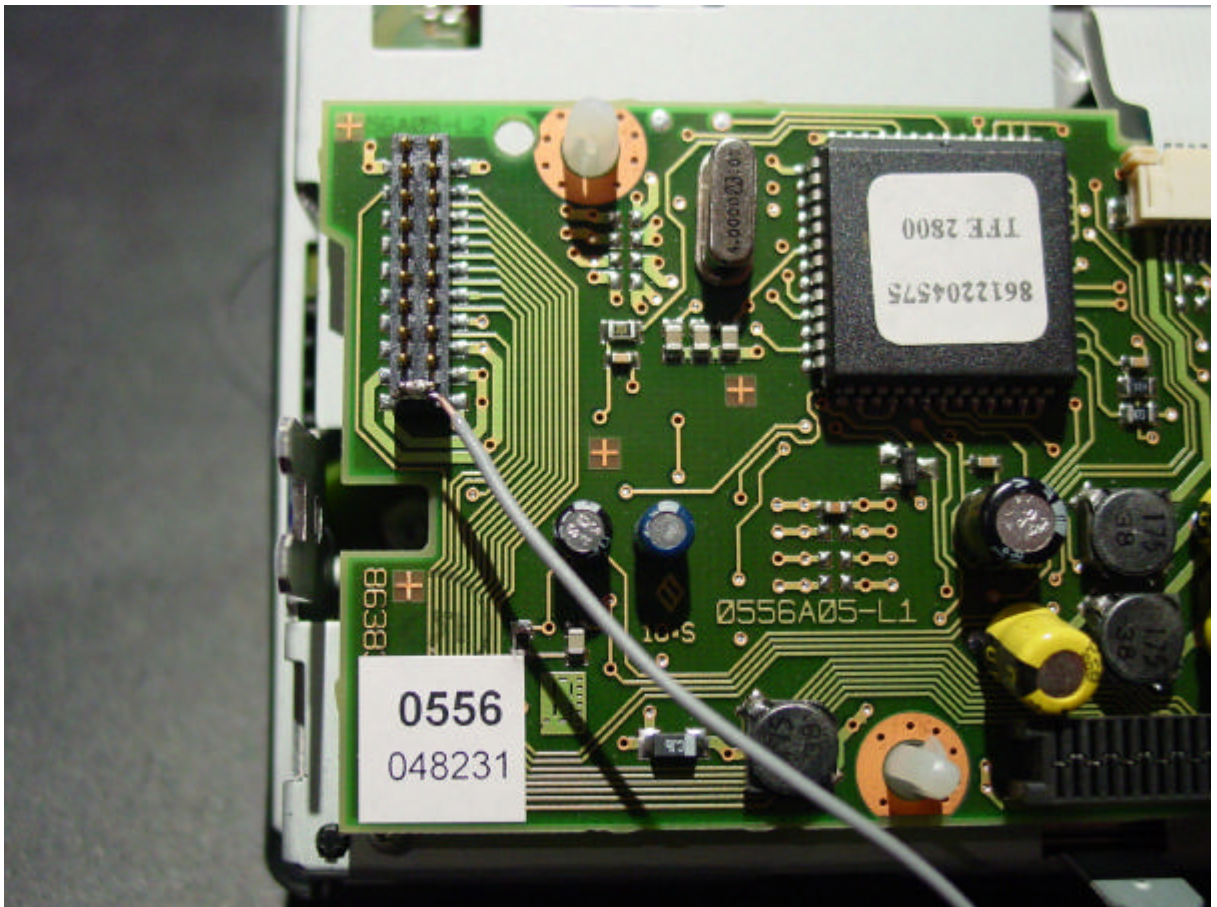

Als nächstes das Display wieder am Comand Montieren und das Kabel nach unten zur Platine durchführen und an Rot markierten Punkt anlöten:

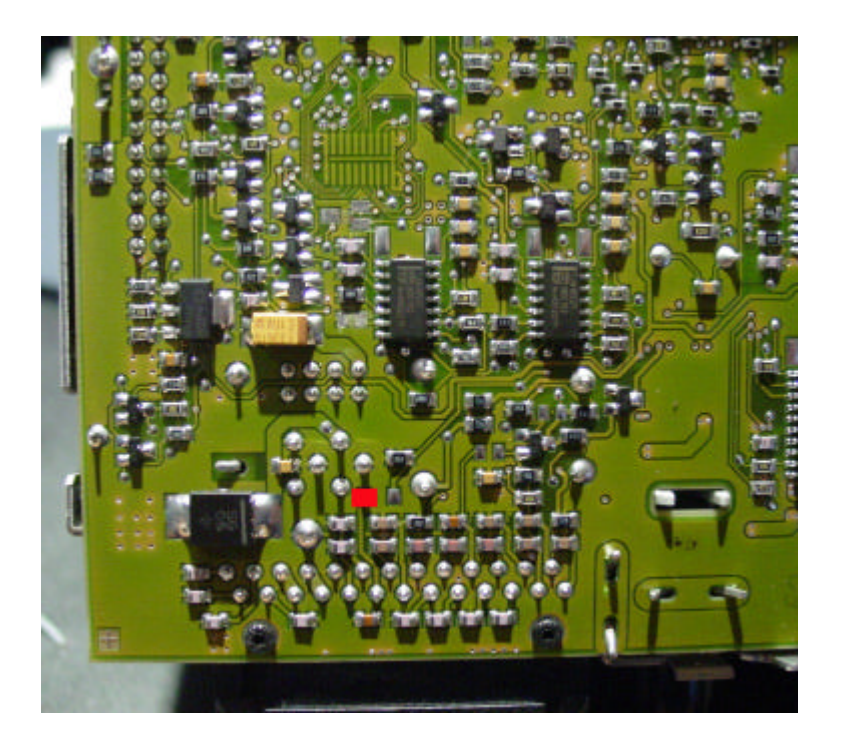

Wenn alles fertig ist sollte es so aussehen:

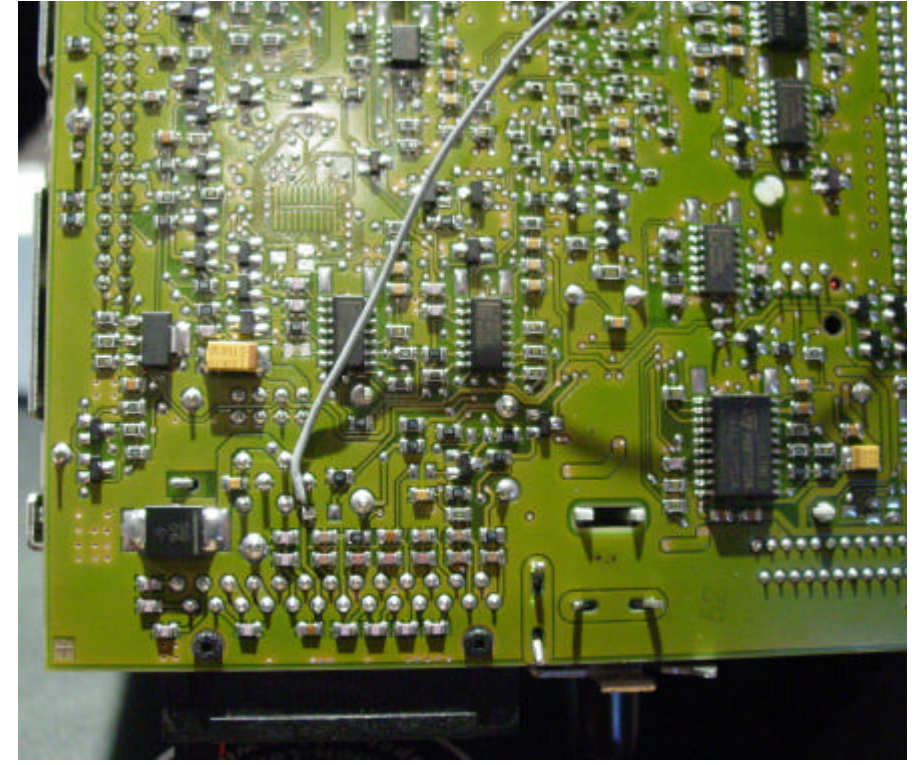

Danach sollte das Comand die Tastenbeleuchtung einschalten wenn ihr Fahrlicht einschaltet! Klemme 58d am ISO Stecker

### Der Anschluss der NF Ausgänge für eine Endstufe

Hierzu sei gesagt das es wesentlich besser ist wenn man die Originale Endstufe im Comand entfernt. Dieses hat 2 Vorteile, zu einem entfallen lästige Pfeifgeräusche im Endstufen-Signal, zu anderen wird das Comand nicht mehr so heiß im Betrieb. Aber daran Denken das man dann nur noch eine Endstufe anschließen kann. Zum Foto muss ich glaube ich nicht mehr viel erklären:

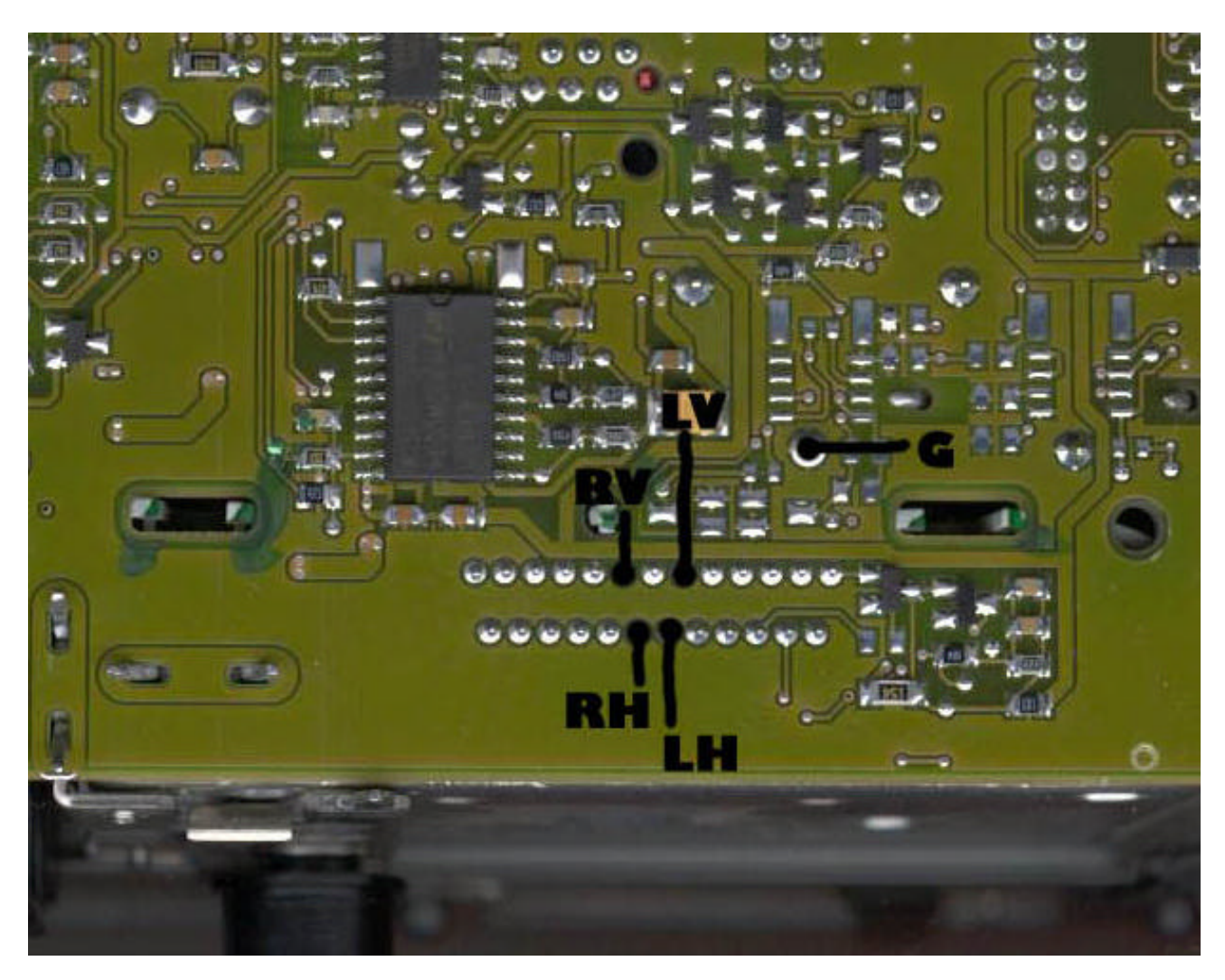

## Die Reinigung / Justage CD-Laufwerk

Dabei sei vorweg gesagt dass das CD Laufwerk sehr empfindlich ist. Ich empfehle ausdrücklich nicht an dem Laufwerk herumzubasteln!! Diese Anleitung ist nur dazu gedacht wenn das Laufwerk überhaupt keine CDs mehr liest!!

Als erstes das Laufwerk Komplett zerlegen. Dann den Laser mit etwas Alkohol Reinigen. Am Laser befindet sich ein Poti zum einstellen der Laser Intensität. Den Poti GANZ GANZ GANZ Leicht nach Rechts Drehen. Das war es , jetzt sollte das Laufwerk wieder Lesen.

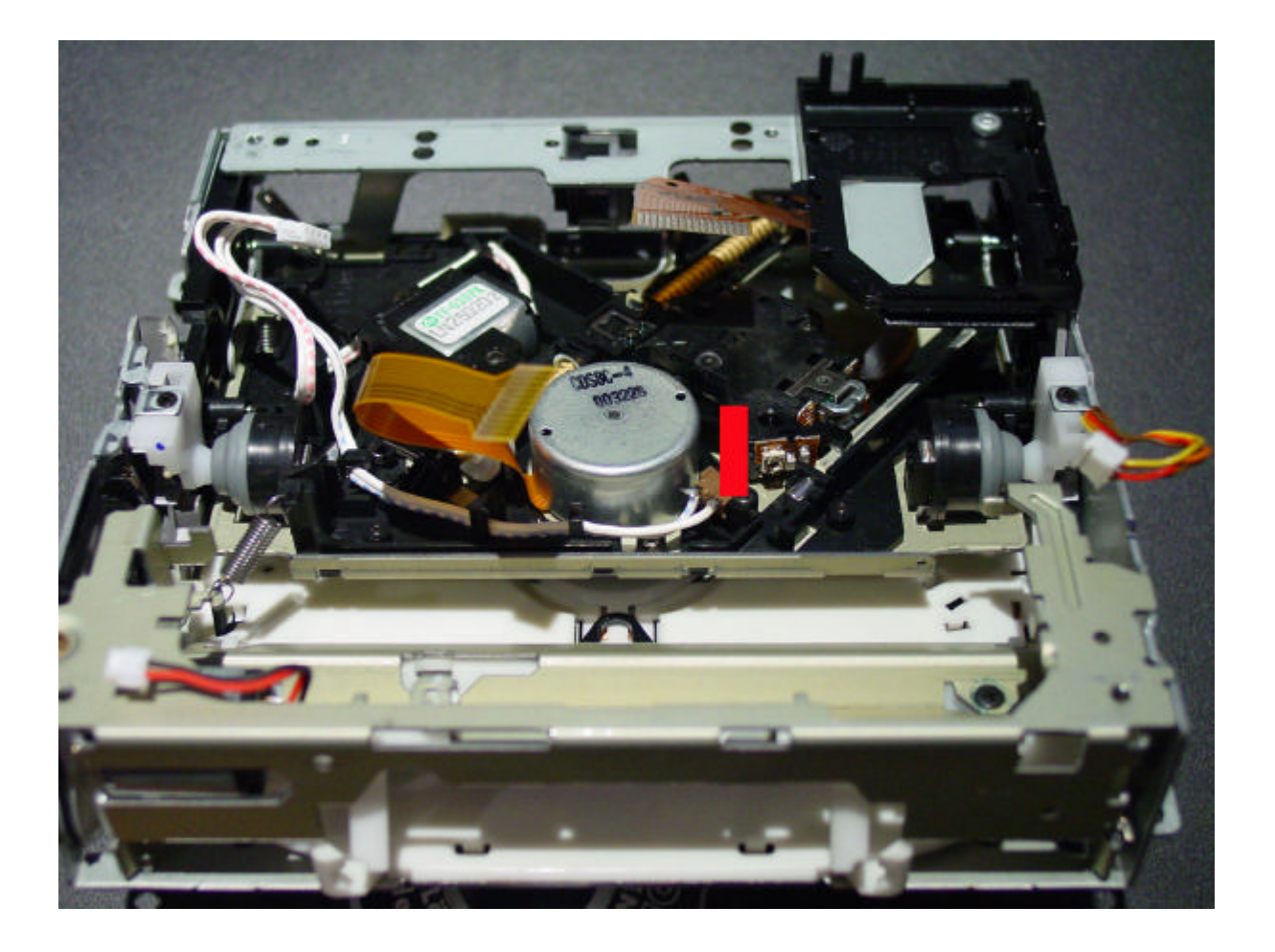

### Der CD – Auswurf:

Viele Comands haben das Problem , das die CD nicht sauber ausgeworfen wird. Sie bleibt im Schacht an dem Filz-Schutz hängen.

Das Problem liegt nicht, wie von vielen angenommen, an einem verbogenen Laufwerk, sondern einfach nur am Schmutz auf der Transportrolle. Und so wir der entfernt:

CD-Laufwerk aus dem Comand ausbauen

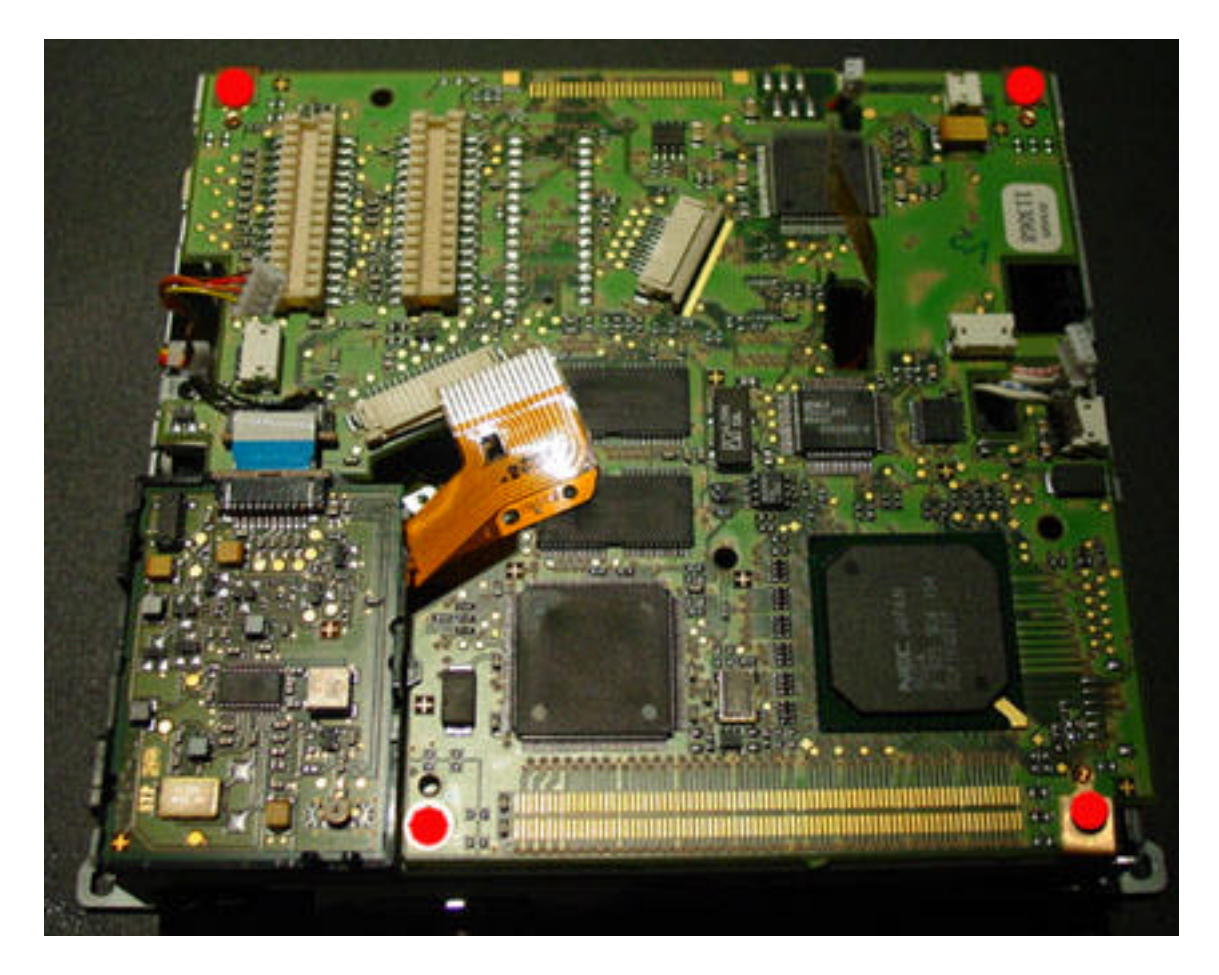

Platine auf der Unterseite des Laufwerkes entfernen.

Vorsichtig die beiden Federn entfernen

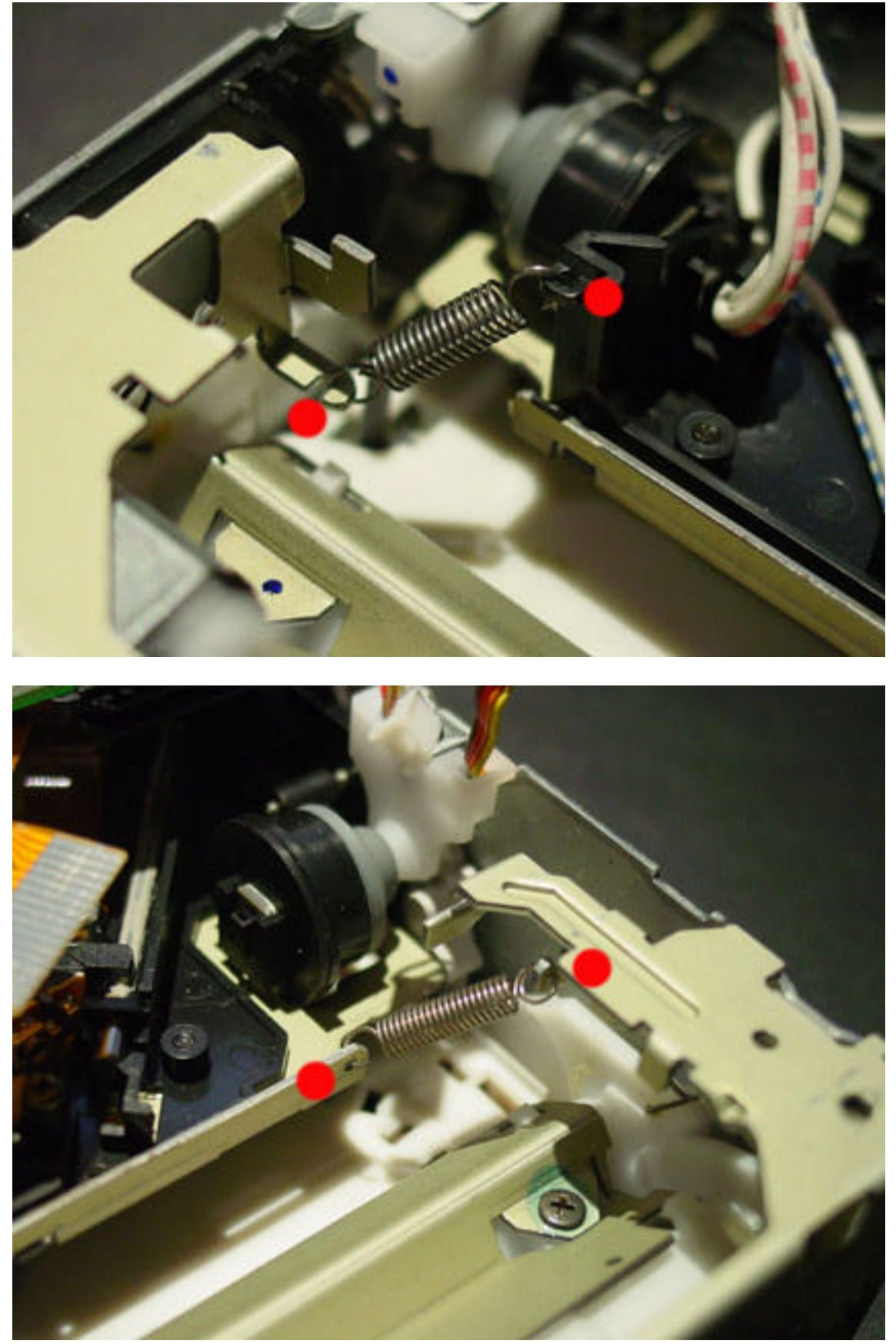

Anschließend die 2 Schrauben entfernen

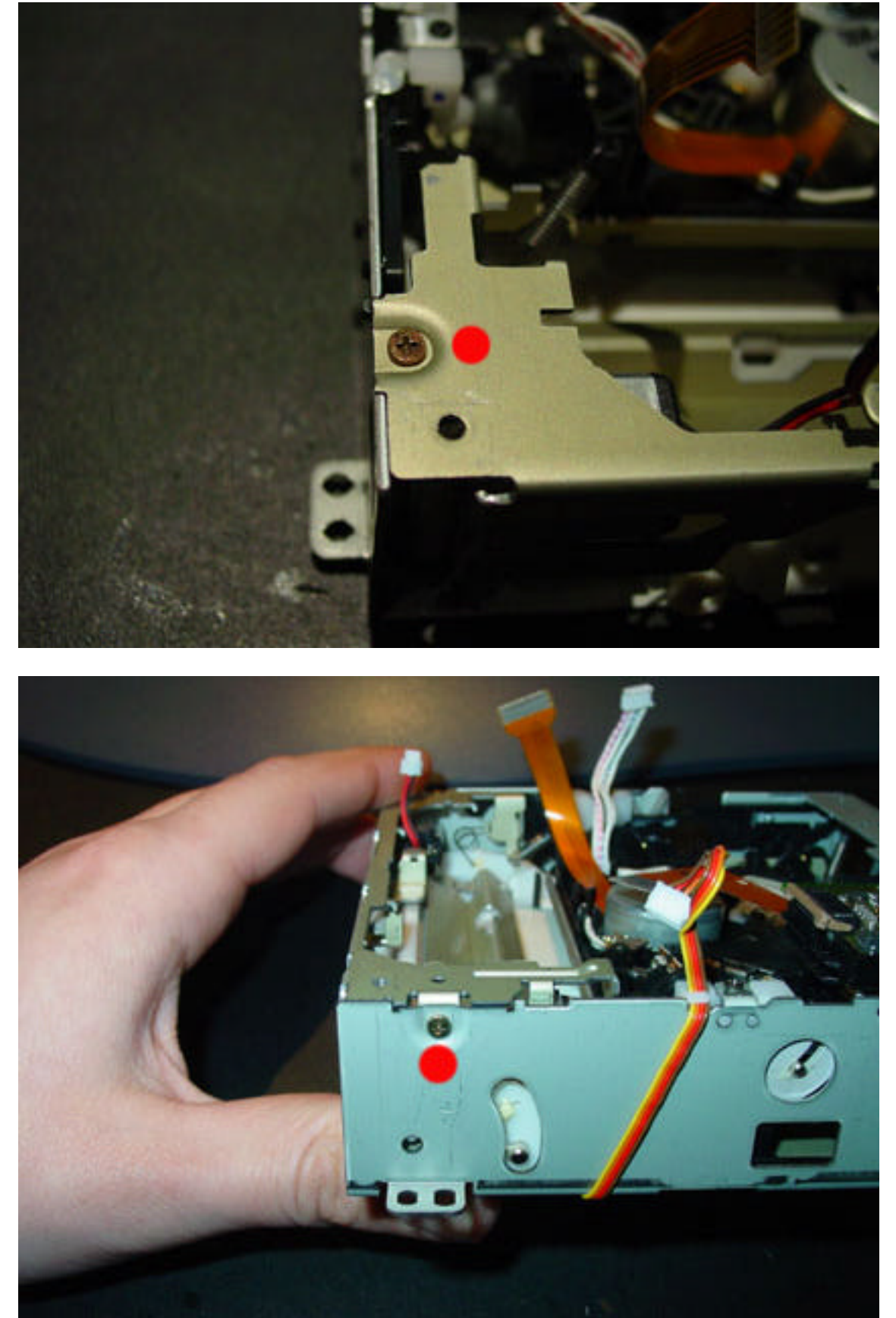

Wenn diese Schrauben gelöst sind, den gesamten Mechanismus nach vorne herausziehen. Dabei bitte sehr Vorsichtig vorgehen. So sieht der Mechanismus aus:

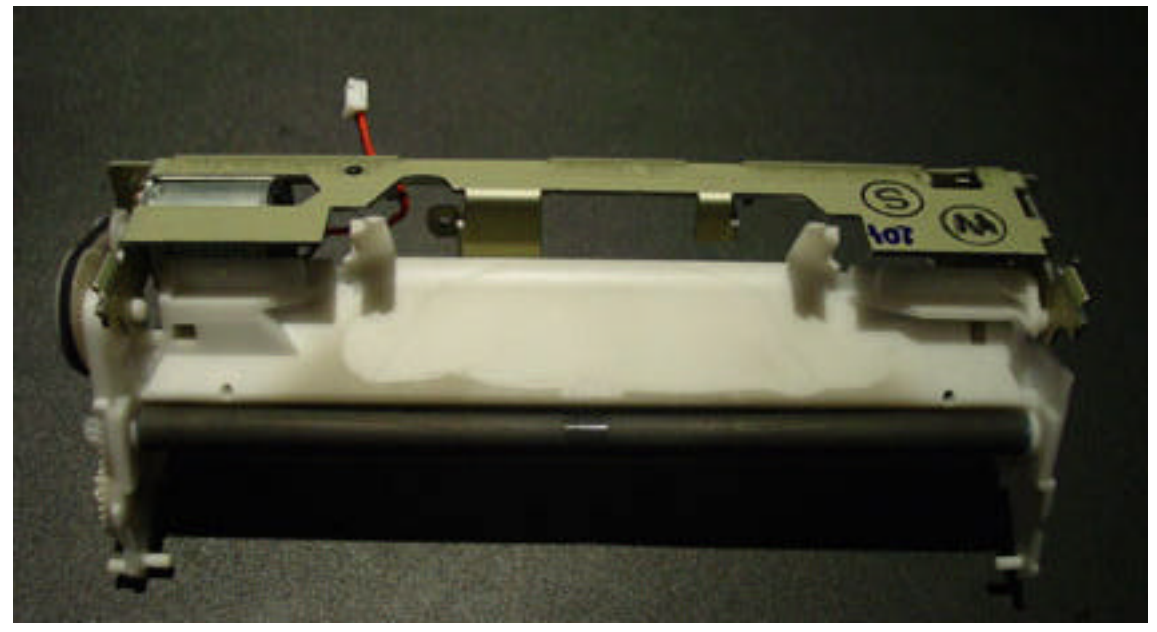

Nun die Gummirolle und den Weißen Kunststoff mit Alkohol reinigen. Die Rolle lässt sich an der Seite weiterdrehen um sie von allen Seiten zu reinigen. Sie werden sich wundern wie viel Dreck und Staub sich angesammelt haben.

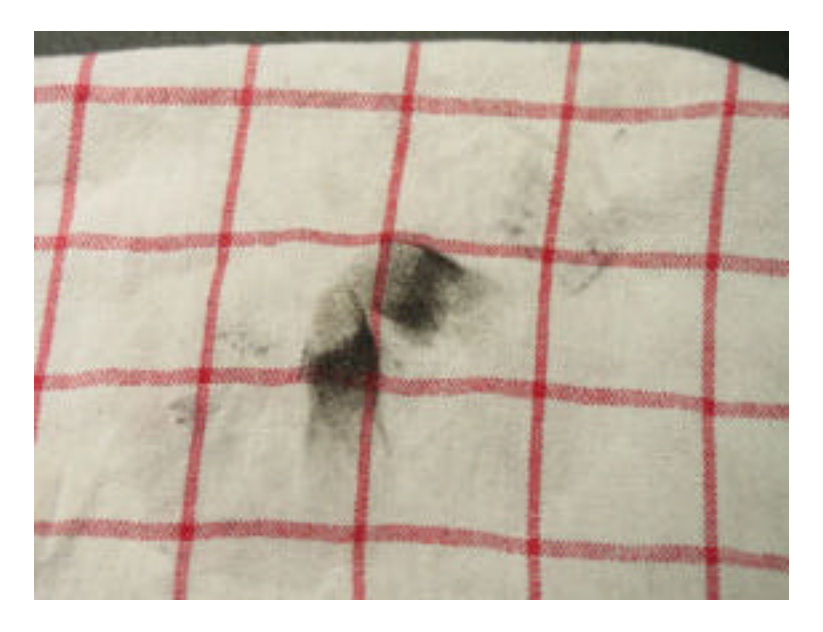

Nach der Reinigung das Laufwerk wieder zusammensetzen. Jetzt sollte die CD wieder einwandfrei ausgeworfen werden.

### Der Comand 2.0 Anschlussplan:

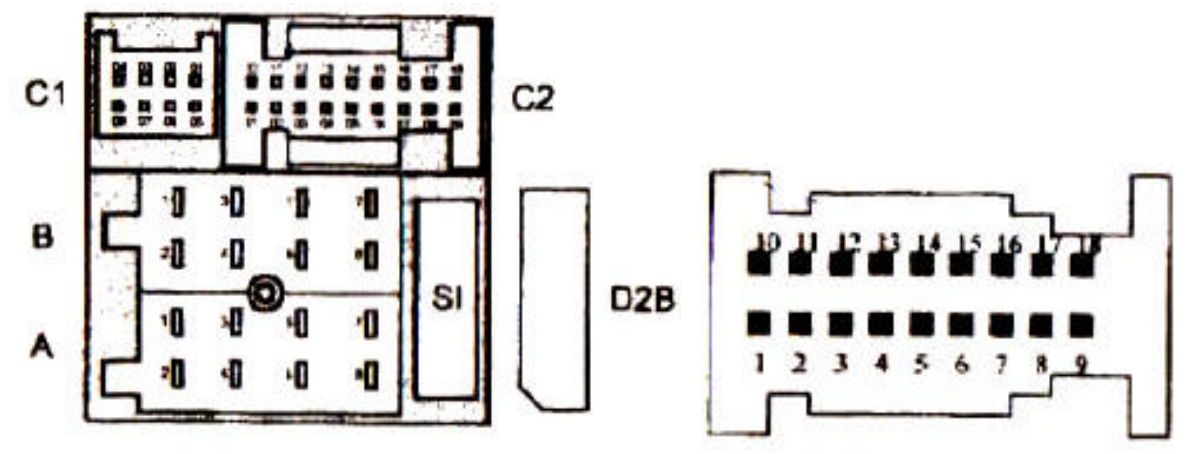

**C1**

Pin 1 – RGB – Rot Pin 2 – RGB – Grün Pin 3 – RGB – Blau Pin 4 – RGB – GND Pin 5 – Versorgung CDW - Pin 6 - Versorgung CDW + Pin 7 – RGB V-Sync Pin 8 – RGB - Schirm

#### **C2**

Pin 1 – Wake Up ( Motor CAN ) Pin 2 – NF TV Rechts Pin 3 – NF TV Masse Pin 4 – Aux NF Rechts (MP3 Station) Pin 5 – Aux NF Masse (MP3 Station) Pin 6 – Wegstreckenfrequenz Signal (Speed Impuls vom Tacho,GAL) Pin 7 – CAN Schirm ( Innenraum CAN für Lenkradfernbedinung , Display ect.) Pin 8 – CAN LO ( Innenraum CAN für Lenkradfernbedinung , Display ect.) Pin 9 – CAN HI ( Innenraum CAN für Lenkradfernbedinung , Display ect.) Pin10 – Wake Up D2B (CDW,Telefon) Pin11 – NF TV Links Pin12 – NF TV Schirm Pin13 – Aux NF Links (MP3 Station) Pin14 - Aux NF Schirm Pin15 – Rückfahrscheinwerfer Pin16 – Motor CAN Schirm Pin17 – CAN LO - TV Pin18 – CAN HI - TV

Stecker A+B sind belegt nach ISO norm.

### Pinbelegung Comand 2.5

#### Anschlüsse / Pin-Belegung Typ 220

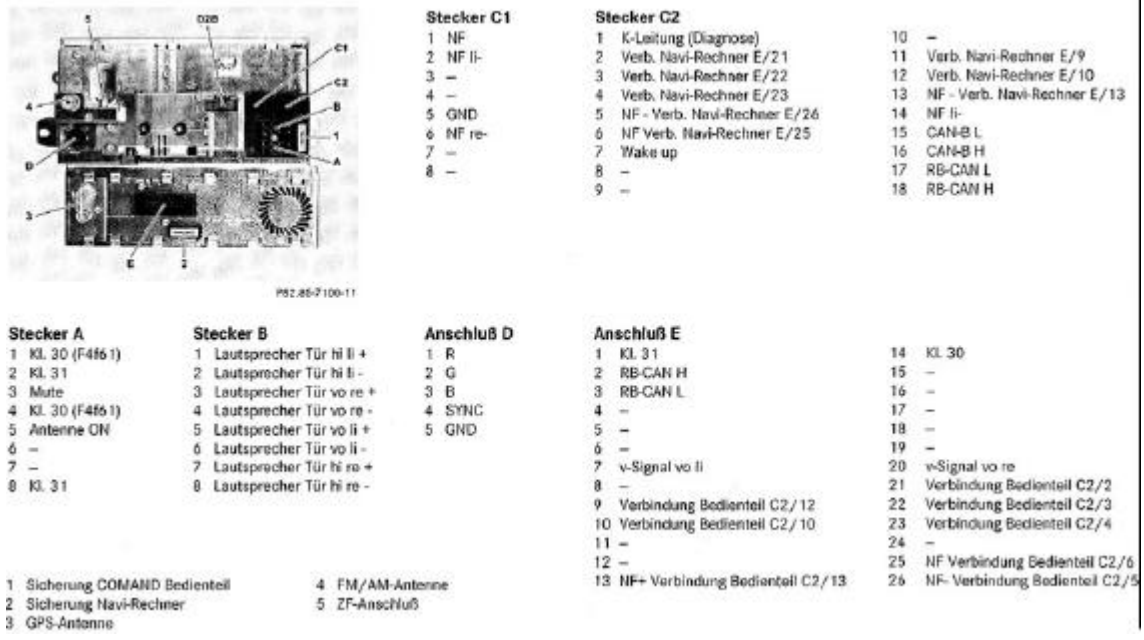

### Pinbelegung TV Tuner

**Steckerbelegung TV-Tuner** 

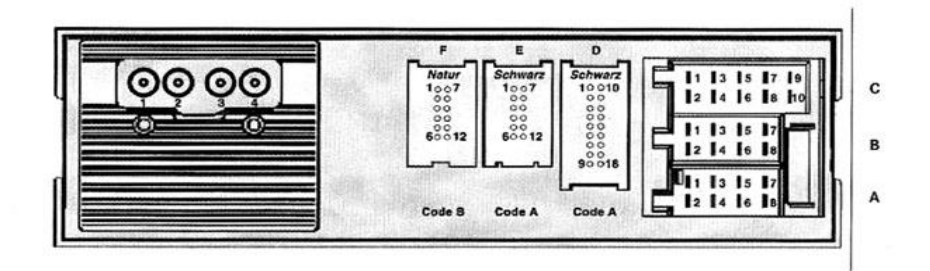

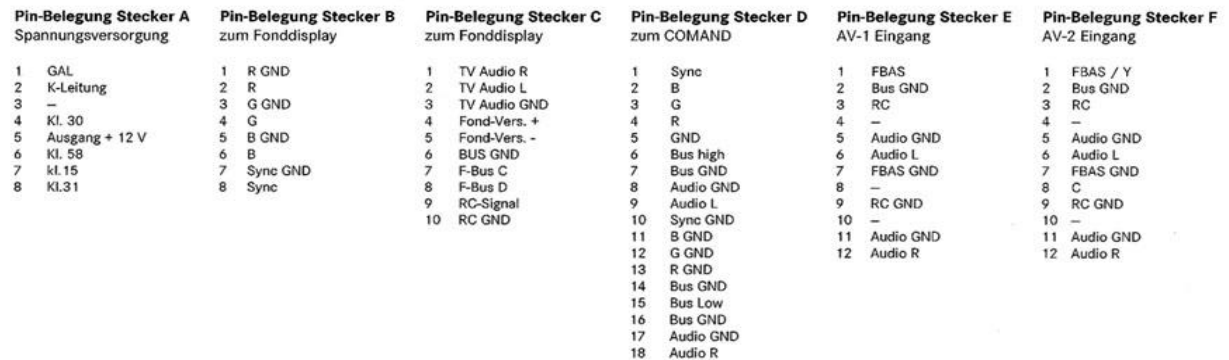

### Pinbelegung CD-Wechsler:

- $Pin 1 = Masse -$
- Pin 2 = Dauerplus +
- Pin 3 = Wakeup ( D2B )

### Pinbelegung Bose D2B Endstufe:

- Pin 26 = Dauerplus + ( Kl.30 ) Pin  $9 = \text{Masse} (\text{K}1.31)$
- Pin 16 = Centerspeaker –
- Pin 24 = Centerspeaker +
- Pin 21 = Vorne Links –
- Pin 13 = Vorne Links +
- Pin 14 = Vorne Rechts –
- Pin 22 = Vorne Rechts +
- Pin 15 = Hinten Links –
- Pin 23 = Hinten Links +
- Pin 17 = Hinten Rechts –
- Pin 25 = Hinten Rechts +
- Pin 19 = Subwoofer +
- Pin 11 = Subwoofer –
- Pin  $3 =$  Micro –
- Pin  $4 =$  Micro +
- Pin 8 = Wakeup ( D2B )

## Pinbelegung Linguatronic

Pin 1 = Dauerplus + (Kl.30) Pin 4 = Wakeup Pin 3 = Masse – ( Kl.31 ) Pin  $2 = \text{Zündung} + (\text{KI.15})$ Pin 8 = Schalter – 1 Pin10 = Schalter – 2

### Logoänderung:

Endlich ist es auch möglich das Einschaltlogo bei allen Comands zu ändern. Diese Modifikation kann nur durch uns durchgeführt werden. Es ist jedes Wunschlogo möglich in 16 Graustufen.

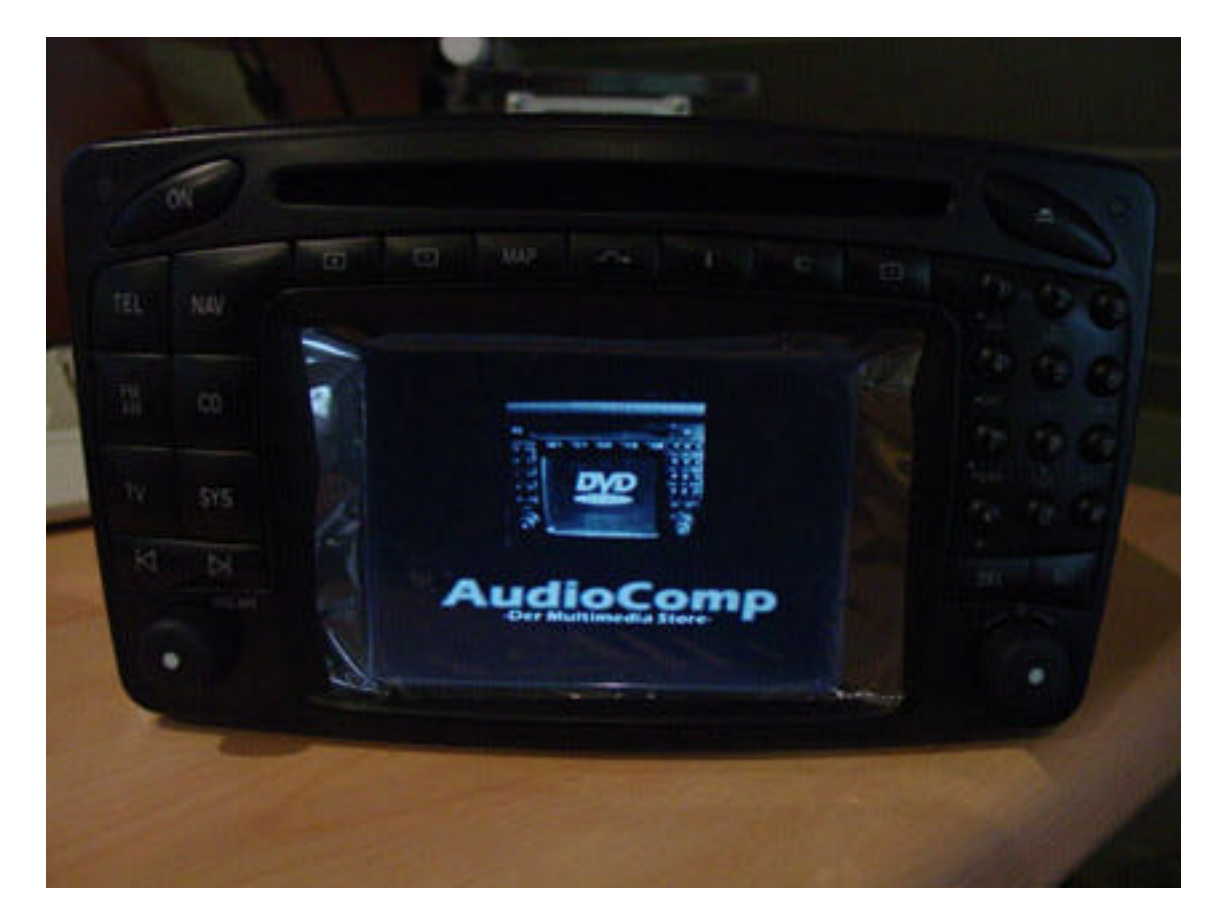